# Introducción a la programación de drivers en Windows

Por Hendrix

[hendrix@elhacker.net](mailto:hendrix@elhacker.net) [mateu@performsec.com](mailto:mateu@performsec.es) 

## Índice

- 1. Nociones básicas
	- 1.1 Herramientas necesarias
	- 1.2 Modo kernel y modo Usuario
	- 1.3 Documentación interesante
- 2. Introducción
	- 2.1 Hola mundo desde el driver
	- 2.2 Comunicación entre Modo kernel y modo usuario
- 3. El Kernel de Windows
	- 3.1 La SSDT o System Service Descriptor Table
	- 3.2 Memoria protegida y Hooks en la SSDT
- 4. Direct Kernel Object Manipulation (DKOM)
	- 4.1 Eprocess
	- 4.2 Ocultando procesos sin Hooks

### **1. Nociones básicas**

En este documentos voy a intentar hacer una introducción a la programación de drivers en Windows. Cabe decir que los temas que se van a exponer aquí son una minúscula parte de lo que realmente se puede hacer con drivers. Antes de empezar nada, primer tenemos que saber realmente que es lo que hace un driver (en este caso, serán módulos del Kernel, aunque lo llame driver), por esto este primer artículo sobre nociones básicas.

Antes de empezar este documento, quiero dar las gracias públicamente a Mek (®®) ya que se tomó la molestia de enseñarnos a programar drivers por un proyecto que teníamos en mente.

#### **1.1 Herramientas necesarias**

Para programar drivers no se usa el compilador del Dev ni del MVC++ ni de ningun otro, vamos a usar la DDK (Driver Development Kit), aunque se pueden configurar tanto el MVC++ cono el Dev para usar el compilador del DDK, aunque yo prefiero programarlo directamente con el compilador del DDK.

Una vez tengan el DDK, tenemos que instalarlo, una vez echo esto, se van a Inicio / Todos los programas y buscan el DDK que se instaló, una vez hay tienen que ir a Build Environments, desde hay pueden seleccionar el que quieran, aunque yo recomiendo usar Win XP Free Build Environment (Pueden moverlo al escritorio ya que lo van a usar siempre para compilar, mas información sobre el Build Environment [aqui\)](http://www.microsoft.com/whdc/devtools/tools/buildenv.mspx). Para compilar, lo que tienen que hacer es crear una carpeta y dentro meter el código (main.c, por ejemplo) y un archivo SOURCES y un MAKEFILE.

El SORCES tiene que se así:

TARGETNAME=prueba TARGETPATH=. TARGETTYPE=DRIVER SOURCES=main.c

Donde prueba es el nombre del driver que se generará y main.c es el archivo con el código fuente, no tienen que modificar nada más.

El MAKEFILE es siempre el mismo:

#### !INCLUDE \$(NTMAKEENV)\makefile.def

Una vez tengamos esto, ejecutamos el Win XP Free Build Environment y se nos abrirá una consola, cambiamos el directorio actual con el comando CD, una vez situados dentro de la carpeta donde están los 3 archivos (como mínimo), tenemos que escribir:

build -cZ

Esto se encarga de compilar y enlazar (linkear) el archivo, si ha habido errores nos lo va a marcar. Si no ha habido errores, nos va a generar el driver dentro de \i386 (se genera una carpeta dentro de la del proyecto). Una vez echo esto, el trabajo de la DDK se puede dar por concluido.

El tema de las herramientas no a terminado, ahora nos falta, como mínimo, una herramienta para cargar el driver y otra para ver los mensajes que el driver nos envía. Ya que un driver no se ejecuta con una consola como los archivos de C/C++ o con una ventana, para poder ver los mensajes que nos envía debemos tener una herramienta adicional.

[DebugView:](http://download.sysinternals.com/Files/DebugView.zip) Como su nombre indica, esta herramienta sirve para ver los mensajes que se enviar a través de debug (con el comando DbgPrint). Aunque no solo esta orientada a modo kernel, también sirve para aplicaciones de modo usuario.

[OSRLoader:](http://www.osronline.com/article.cfm?article=157) Aunque hay otras, esta es la que uso para cargar los drivers, utiliza el método de cargar lo drivers como servicios, primero seleccionan el driver, registran el servicio y lo ejecutan, una vez terminado, lo pueden parar y para no dejar rastro en el registro pueden eliminar el servicio, aunque esto es opcional.

[WinDbg:](http://www.microsoft.com/whdc/devtools/debugging/default.mspx) (Opcional) Sirve para poder analizar la memoria del kernel, es una herramienta que recomiendo aprender su uso, ya que se puede sacar muchísima información (Por ejemplo, la información sobre la Eprocess se saca con esta herramienta).

IceSword: (opcional) Esta herramienta te permite ver los hooks en la SSDT entre otras cosas, aunque ya se que no es la mejor herramienta anti-rootkit, la recomiendo ya que te muestra la dirección original de la API hookeada, el Rootkit Unhooker no lo hace.

### **1.2 Modo kernel y modo Usuario**

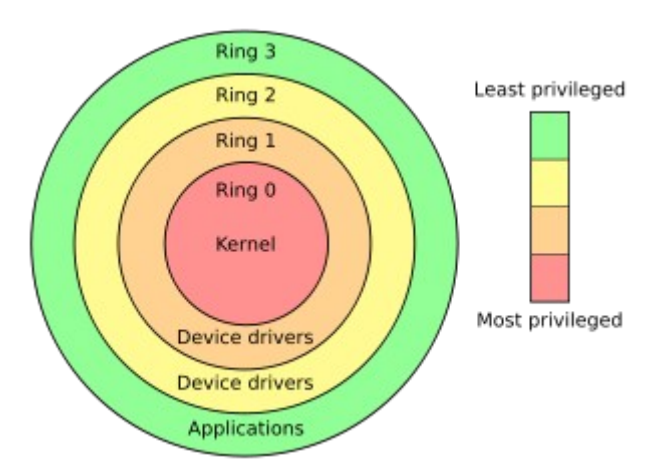

Los Ring's (Anillos) de la imagen, son privilege rings (anillos de privilegios), y como ven, los que tienen mas privilegios están en el corazón (Ring0) y los que menos, al exterior (Ring3). Las aplicaciones que ejecutamos en nuestro PC, estan todas en Ring3, hay algunas que tienen una parte en Ring3 y otra en Ring0 (Anti-Virus, Firewalls). Esta mezcla entre modo usuario y modo kernel es que en modo usuario esta muy limitado en cuanto a privilegios.

El kernel de Windows incorpora dentro del modo usuario un Subsistemas de Ambiente Protegido, esto significa que controla los errores en los procesos, lo que a su vez implica, que si se produce un error en algún programa, este puede ser descargado de memoria sin provocar en el sistema operativo ningún tipo de error (dependiendo de que aplicación tenga el error, evidentemente). En modo Kernel no existe esta protección, lo que provoca que si un driver tiene un error, el sistema operativo se ve obligado a reiniciar el PC.

Los procesos que se ejecutan dentro de modo usuario, poseen memoria virtual, eso significa que la posición de memoria 0x00457ab no es la misma posición físicamente, esto lo maneja el Kernel de windows, para impedir que otros procesos escriban o modifiquen datos de otro procesos. Los drivers en cambio se ejecutan dentro de la memoria física, esto equivale a que es posible escribir en la memoria de otro drivers y en el mismo kernel, aunque alguna paginas de memoria tengan protección de escritura (que se puede eliminar).

Los programas en modo usuario, hacen función de las API's, estas, en sus rutinas llaman a las API's nativas, que son las que ejecuta el kernel. Esto implica, que si se hookea una API, se puede cambiar la información que van a recibir todos los procesos que llamen a esa API.

### **1.3 Documentación interesante**

Esta breve introducción al modo kernel y al modo usuario es muy corta, para una mayor información, pueden buscar en internet o comprarse algunos libros que voy a menciona ahora, donde se explica perfectamente.

- Microsoft Windows Internals (4th Edition)
- Rootkits: Subverting the Windows Kernel

Para temas sobre rootkits pueden visitar la pagina : [www.rootkit.com](http://www.rootkit.com/) Para charlar sobre modo kernel, pueden visitar el foro de SysInternals: [http://forum.sysinternals.com](http://forum.sysinternals.com/)

### **2. Introducción**

#### **2.1 Hola mundo desde el driver**

Una vez leído el apartado de nociones básicas, vamos a centrarnos en lo que es la programación de drivers.

Como en todo programa, tiene que haber un punto de partida, un main. El de los drivers es así:

```
NTSTATUS DriverEntry(PDRIVER_OBJECT DriverObject,
PUNICODE STRING RegistryPath)
{
         //Código
}
```
Como vemos, al DriverEntry se le pasan 2 parámetros, el primero es un puntero a la estructura [DRIVER\\_OBJECT,](http://msdn.microsoft.com/en-us/library/ms805988.aspx) más adelante veremos como usar esto. El segundo es un puntero a una cadena Unicode donde esta guardada la ruta del registrot con el que se cargó el driver.

Una vez realizadas las tareas en el DriverEntry, tenemos que retornar un valor, si no ha habido ningún error retornaremos STATUS\_SUCCESS, de lo contrario, el código de error pertinente.

Cabe decir que retornando el valor no se descarga el driver, ya que para poderse descargar se tiene que crear una rutina, precisamente esta rutina se crea a partir del puntero al primer parámetro. Veamos como se hace:

```
void Salir(PDRIVER_OBJECT DriverObject)
{
     //Codigo de salida
}
NTSTATUS DriverEntry( PDRIVER_OBJECT DriverObject,
PUNICODE STRING RegistryPath)
{
     DriverObject->DriverUnload=Salir;
     return STATUS_SUCCESS;
}
```
Como vemos aquí, creamos una rutina para que al descargar el driver se llame a la rutina, dentro podemos escribir un mensaje de "Cerrando driver..." o algo así, o en su caso, unhookear las apis, ya que si cerramos el driver si unhookear la SSDT nos va a mostrar una bonita pantalla azul, ya que se va a llamar una zona de memoria donde no hay nada.

El comando para poder escribir datos al DebugView es el comando [DbgPrint](http://msdn.microsoft.com/en-us/library/ms792790.aspx) y funciona exactamente igual que el printf de C/C++. Si nos miramos la información, vemos que esta dentro de Ntddk.h, así que la tenemos que incluir. El programa que nos dirá hola mundo al iniciarse y Adiós al cerrarse nos quedaría así:

```
#include <ntddk.h>
void Salir(PDRIVER_OBJECT DriverObject)
{
     DbgPrint("Adiós");
}
NTSTATUS DriverEntry( PDRIVER_OBJECT DriverObject,
PUNICODE_STRING RegistryPath)
{
     DriverObject->DriverUnload=Salir;
     DbgPrint("Hola mundo!!!");
     return STATUS SUCCESS;
}
```
Una vez echo esto ya podemos abrir el DebugView, le habilitamos la opción para capturar mensajes del Kernel y lo podemos ejecutar. Este ejemplo lo e probado yo mismo y pueden ejecutarlo en el PC, aunque es recomendable siempre hacer pruebas en una maquina virtual, ya que un error en el driver provocaría un reinicio de sistema.

### **2.2 Comunicación entre Modo kernel y modo usuario**

Este tema ya es algo mas lioso. Hay varias formas de pasar información desde modo usuario a modo kernel y viceversa, la que yo voy a utilizar es el método que utiliza la API [DeviceIoControl.](http://msdn.microsoft.com/en-us/library/aa363216%5C(VS.85%5C).aspx)

Esto me permite enviar un mensaje desde modo usuario (MU desde ahora en adelante) hacia modo kernel (MK). Además, me retorna un puntero hacia un buffer de salida (de MK a MU) y la longitud de este, si la longitud es igual a 0 no hay datos, de lo contrario si.

La estructura donde se fundamenta la comunicación entre MU y MK es la estructura [IRP.](http://msdn.microsoft.com/en-us/library/aa491631.aspx) Para poder manejarla, en el driver tendremos que crear una función que maneje esta estructura. Esta función se declarará igual que declaramos la función de salida en el DriverEntry. Aquí un ejemplo:

```
NTSTATUS Control(PDEVICE OBJECT DeviceObject, PIRP Irp)
{
        //Codigo
}
NTSTATUS DriverEntry( PDRIVER_OBJECT DriverObject,
PUNICODE STRING RegistryPath)
{
     DriverObject->DriverUnload=Salir;
     for(i=0;i<IRP_MJ_MAXIMUM_FUNCTION;i++)
     DriverObject->MajorFunction[i]=Control;
     return STATUS_SUCESS;
}
```
Aquí declaramos esa estructura como control.

El for que hay en el programa es para indicarle que todas la funciones de control las redirija a esa función. Pueden ver todas las funciones [aquí.](http://msdn.microsoft.com/en-us/library/ms806157.aspx)

Para poder crear un handle desde MU hacia MK, necesitamos usar la API CreateFile, aunque antes tenemos que crear el objeto del driver. Para esto hacer esto se usa la API [IoCreateDevice.](http://msdn.microsoft.com/en-us/library/aa490468.aspx)

Si leen la información de esta API, veran que se le tiene que pasar una cadena en formato unicode, esto es importante, al igual que el paso que le sigue, el de crear un vinculo para poderse abrir desde MU. Este paso se hace con la API [IoCreateSymbolicLink,](http://IoCreateSymbolicLink/) al que se le pasa una cadena que sera usada en MU. Aquí un ejemplo de lo hablado hasta ahora.

```
//Variables globales
const WCHAR Device[]=L"\\device\\driver5";
const WCHAR sLink[]=L"\\??\\midriver5";
UNICODE STRING Dev, lnk;
//Fin variables globales
NTSTATUS DriverEntry( PDRIVER_OBJECT DriverObject,
PUNICODE STRING RegistryPath)
{
     NTSTATUS s;
     unsigned int i;
     DriverObject->DriverUnload=Salir;
     for(i=0;i<IRP_MJ_MAXIMUM_FUNCTION;i++)
     DriverObject->MajorFunction[i]=Control;
     RtlInitUnicodeString(&Dev,Device);
     RtlInitUnicodeString(&lnk,sLink);
s=IoCreateDevice(DriverObject,0,&Dev,FILE_DEVICE_UNKNOWN,0,
0,&DriverObject->DeviceObject);
     if (NT SUCCESS(s))
     {
           s=IoCreateSymbolicLink(&lnk,&Dev);
           if(!NT_SUCCESS(s))
\{ IoDeleteDevice(DriverObject-
>DeviceObject);
                         DbgPrint("Error Link");
           }else
           DbgPrint("Cargado");
     }else
     DbgPrint("Error IoCreate");
     return s;
}
```
Si no ha habido error, nos podemos centrar en la función control.

En la función de control, normalmente se analiza el tipo de mensaje que se transfiere con un IoControlCode, por ejemplo:

Hookear Datos --> 1 UnHookear --> 2

Esto se filtra mediante un switch/case. En el ejemplo usaremos un filtro para escribir que nos inventemos, yo le e llamado escribe. Para usarlo en la consola, tienen que agregar la librería winioctl.h.

```
NTSTATUS Control(PDEVICE_OBJECT DeviceObject,PIRP Irp)
{
     NTSTATUS S=STATUS SUCCESS;
     PIO STACK LOCATION Stack;
     unsigned int escritos;
     char *iBuffer;
     char *oBuffer;
     char *Mensaje = "Hola desde el kernel!";
     unsigned int Tam = sizeof("Hola desde el kernel!");
     Stack=IoGetCurrentIrpStackLocation(Irp);
     switch(Stack-
>Parameters.DeviceIoControl.IoControlCode)
     {
           case Escribe:
           DbgPrint("Funcion escribir llamada");
           DbgPrint("Asociando buffers...");
           iBuffer = oBuffer = Irp-
>AssociatedIrp.SystemBuffer;
           if(oBuffer && oBuffer)
           {
                 DbgPrint("OK");
                 if(Stack-
>Parameters.DeviceIoControl.InputBufferLength !=0)
                 {
                       DbgPrint("Datos desde modo usuario:
%s",iBuffer);
                       if(Stack-
>Parameters.DeviceIoControl.OutputBufferLength>= Tam)
                      {
                                               DbgPrint("Env
iando datos...");
     RtlCopyMemory(oBuffer, Mensaje, Tam);
                                              Irp-
>IoStatus.Information = Tam;
                                              s =STATUS SUCCESS;
                      }else{
                                                DbgPrint("NO
ENVIAMOS LOS DATOS");
 Irp-
>IoStatus.Information = 0;
                                              s =STATUS BUFFER TOO SMALL;
                       }
                 }
           }
           else DbgPrint("ERROR");
           break;
 }
        Irp->IoStatus.Status = STATUS_SUCCESS;
     IoCompleteRequest(Irp, IO_NO_INCREMENT);
     return s;
}
```
Al inicio declaramos los buffers de entrara y salida y los mensajes que vamos a enviar a MU.

Stack=IoGetCurrentIrpStackLocation(Irp);

Esta linea sirve para poder localizar los datos que vamos a usar posteriormente, Stack esta declarada como un puntero a [IO\\_STACK\\_LOCATION.](http://msdn.microsoft.com/en-us/library/aa491675.aspx)

iBuffer = oBuffer = Irp->AssociatedIrp.SystemBuffer;

Assignamos los buffers de E/S, si no hay error proseguimos.

```
RtlCopyMemory(oBuffer, Mensaje, Tam);
Irp->IoStatus.Information = Tam;
```
En la primera linea copiamos los datos al buffer de salida, en la segunda, ajustamos el tamaño del buffer de salida, esto es importante, ya que si no se configura no se transmitiran datos.

```
Irp->IoStatus.Status = STATUS_SUCCESS;
IoCompleteRequest(Irp, IO_NO_INCREMENT);
return s;
```
Completamos y salimos.

Ahora vamos a ver la aplicación de consola en MU:

```
#include <stdio.h>
#include <windows.h>
#include <winioctl.h>
#define Escribe CTL CODE(FILE DEVICE UNKNOWN, 0x00000001,
METHOD BUFFERED, FILE READ DATA | FILE WRITE DATA)
int main()
{
         DWORD a;
        HANDLE hDevice =
CreateFile("\\\\.\\midriver5",GENERIC READ |
GENERIC WRITE , FILE SHARE READ |
FILE SHARE WRITE, 0, OPEN EXISTING, FILE FLAG OVERLAPPED, 0);
        char iBuffer[30];
        char oBuffer[1024];
     if (hDevice!=INVALID_HANDLE_VALUE)
     {
                 printf("Conectado");
```

```
 strcpy(iBuffer,"Hola desde Modo
Usuario!!!");
                if(DeviceIoControl(hDevice,
(DWORD)Escribe,iBuffer,(DWORD)sizeof(iBuffer),
(LPVOID)oBuffer,(DWORD)sizeof(oBuffer),&a,NULL)==true)
 {
                        printf("\n%d Bytes\n%s\n
%s",a,iBuffer,oBuffer);
                }else
                printf("0x%08x",GetLastError());
 }
        system("pause");
        return 0;
}
```
La verdad es que no hay mucho que explicar de este código.

En este ejemplo se transfieren cadenas, pero se puede transferir todo lo que nosotros queramos.

Dicho esto doy por zanjado este segundo capítulo, si alguien tiene alguna duda comentenlo.

PD: Tengo que decir que parte de estos codigo son de lympex, de un codigo que publicó, lo e modificado un poco ya que usaba mas funciona, pero los nombres de las variables y eso no lo e cambiado.

### **3. El Kernel de Windows**

Una vez se esta en modo kernel tenemos que pensar un poco diferente de como lo haríamos en MU, tenemos que hacernos la idea de que nuestro driver no es un proceso, los procesos en MU tienen un espacio propio definido, y remarco el propio, ya que en MK es algo diferente, cierto que nuestro driver se aloja en una posición de memoria definida, pero al hacer llamadas a funciones, tenemos que saber que podemos leer y escribir en toda la memoria (luego veremos que en ciertas areas, se nos esta restringido escribir, pero modificando un registro lo podemos des habilitar). Esto equivale a que si por ejemplo, queremos modificar el contenido de una de las varias tablas que residen en el kernel de windows, lo podemos hacer sin necesidad de llamar a ninguna API ni nada de eso.

En este capítulo nos centraremos en una tabla en concreto, la System Service Descriptor Table (SSDT).

### **3.1 La SSDT o System Service Descriptor Table**

La SSDT es usada por el Kernel para almacenar las direcciones de las API's nativas. Para hacer la transacción entre MU y MK se usa el SYSENTER (en XP, ya que en en las anteriores se utilizaba la interrupción 0x2E). Esto lo que hace es recibir el ordinal de la función y llama a la dirección que se encuentra en la SSDT pasandole los parámetros que se recibieron. Aunque esto no es muy importante, esta bien conocer lo que hace el SYSENTER.

Para que puedan tocar y ver la SSDT, les voy a enseñar este ejemplo que me paso Mek para ver la SSDT con el WinDbg.

Abren el WinDbg y lo ponen como Kernel Debug > local.

Una vez dentro, escribir esto:

lkd> dd KeserviceDescriptorTable 80552fa0 **80501b8c** 00000000 0000011c 80502000

Esto nos da la dirección de KiServiceTable, que es un puntero hacia la SSDT, así que escribimos

```
lkd> dd 80501b8c
80501b8c 80599948 805e6db6 805ea5fc 805e6de8
80501b9c 805ea636 805e6e1e 805ea67a 805ea6be
80501bac 8060bdfe 8060cb50 805e21b4 ae7ac81a
80501bbc 805cade6 805cad96 8060c424 805ab5ae
80501bcc 8060ba3c 8059ddbe 805a5a00 805cc8c4
80501bdc 804ff828 8060cb42 8056bcd6 8053500e
```
80501bec 806050d4 ae7acdc6 805eab36 80619e56 80501bfc 805ef028 8059a036 8061a0aa ae7ae82a

Aquí tenemos la SSDT, como vemos, la mayoría de valores empiezan por 80, ese valor es un valor superior al de la base del kernel (se puede sacar la base del Kernel escribiendo dc nt). Si hay valores que están mucho mas arriba (los que empiezan por ae en mi caso) significa que esta dirección esta hookeada. En mi caso es correcto, ya que tengo el Kaspersky y este hookea algunas API's en la **SSDT**.

La SSDT se encuentra guardada en el disco en el archivo ntoskrnl.exe, algunos programas que se encargan de restaurar la SSDT lo hacen desde hay.

Para el hookeo de la SSDT lo que tenemos que hacer es colocar en el array anterior la dirección de una función nuestra, para que nos llamen a nosotros en lugar de a la API nativa. El código que les paso ahora es muy conocido, esta en el libro Rootkits: Subverting the Windwos Kernel que a su vez fueron sacados del código del Regmon de Sysinternals y es realmente útil.

```
#define SYSTEMSERVICE(_func) \
  KeServiceDescriptorTable.ServiceTableBase[ *(PULONG)
((PUCHAR)_func+1)]
#define SYSCALL_INDEX(_Function) *(PULONG)
((PUCHAR)_Function+1)
#define HOOK SYSCALL( Function, _Hook, _Orig )
        _Orig = (PVOID) InterlockedExchange( (PLONG) \
        &MappedSystemCallTable[SYSCALL_INDEX(_Function)],
(LONG) _Hook)
#define UNHOOK SYSCALL( Func, Hook, Orig ) \
        InterlockedExchange((PLONG) \
        &MappedSystemCallTable[SYSCALL_INDEX(_Func)],
(LONG) _Hook)
```
Para Hookear se utiliza la macro HOOK\_SYSCALL y para eliminar el Hook el UNHOOK\_SYSCALL.

El modo de uso es el siguiente:

```
HOOK SYSCALL(API, NuestraFuncion, Direccióninicial);
```
El primer argumento es el nombre de la API, previamente declarada en el código, el segundo es la

dirección hacia la función donde queremos redirecciónar la llamada, y la tercera es la dirección original de la API. (Conviene guardarla, ya que para restaurar el Hook la vamos a necesitar). Para el Unhook son los mismos argumentos pero con distinto orden:

UNHOOK\_SYSCALL(API, Direccióninicial, NuestraFuncion);

Aunque si colocamos esto en nuestro dirver tal cual nos daría error, el error se corrige leyendo el siguiente sub-apartado.

### **3.2 Memoria protegida**

La memoria en el sistema operativo esta dividida por paginas, como un libro. Algunas de estas paginas están protegidas por seguridad para que solamente sean de lectura. No todas las estructuras que se puedan modificar están protegidas de este modo, algunas no se tiene que modificar nada y manipularlas directamente. La SSDT esta alojada en una pagina con esta protección habilitada. Todo lo que tenemos que hacer para permitir escribir en esas paginas es modificar el registro CR0 que es el que se encarga de la protección de solo lectura.

El registro CR0 contiene un bit llamado write protect que es el encargado de señalar si una pagina es de solo lectura o no. Para eliminar esta propiedad tenemos que poner a cero este bit. El código en ensamblador para hacer esto es el siguiente:

```
__asm
       {
             push eax
             mov eax, CR0
             and eax, 0FFFEFFFFh
             mov CR0, eax
             pop eax
 }
```
Una vez echas las modificaciones, tenemos que volver a colocar el bit WP tal y como estaba. Aquí el código en ensamblador:

```
__asm
       {
            push eax
            mov eax, CR0
             or eax, NOT 0FFFEFFFFh
            mov CR0, eax
            pop eax
 }
```
Aunque este método es muy poco ortodoxo, hay un método que esta mejor documentado y es el que yo personalmente uso.

Este método utiliza una Memory Descriptor List (MDL). Básicamente lo que vamos a hacer sera modificar los flags de la MDL para habilitar la escritura. El código esta sacado del libro Rootkits para poder crear esa MDL.

```
// Declarations
#pragma pack(1)
typedef struct ServiceDescriptorEntry {
         unsigned int *ServiceTableBase;
         unsigned int *ServiceCounterTableBase;
         unsigned int NumberOfServices;
         unsigned char *ParamTableBase;
} SSDT_Entry;
#pragma pack()
declspec(dllimport) SSDT Entry KeServiceDescriptorTable;
PMDL g_pmdlSystemCall;
PVOID *MappedSystemCallTable;
// Code
// save old system call locations
```

```
// Map the memory into our domain to change the permissions
on // the MDL
g_pmdlSystemCall = MmCreateMdl(NULL,
                    KeServiceDescriptorTable.ServiceTableBas
e,
                    KeServiceDescriptorTable.NumberOfService
s*4);
if(!g_pmdlSystemCall)
   return STATUS_UNSUCCESSFUL;
MmBuildMdlForNonPagedPool(g_pmdlSystemCall);
// Change the flags of the MDL
g_pmdlSystemCall->MdlFlags = g_pmdlSystemCall->MdlFlags |
                             MDL_MAPPED_TO_SYSTEM_VA;
MappedSystemCallTable = MmMapLockedPages(g_pmdlSystemCall,
KernelMode);
```
Una vez echo esto ya podemos utilizar las macros para hookear y unhookear las API's.

Antes de descargar el driver tenemos que unhookear las API's y eliminar la MDL para que no nos de errores. Para eliminar la MDL podemos usar este código:

```
if(g_pmdlSystemCall)
    {
       MmUnmapLockedPages(MappedSystemCallTable,
g_pmdlSystemCall);
       IoFreeMdl(g_pmdlSystemCall);
    }
```
A continuación les pasare un código para hookear la API ZwOpenProcess, a fin de poder bloquear

el acceso al proceso con el PID que le especifiquemos.

#include "ntddk.h"

```
typedef struct ServiceDescriptorEntry {
         unsigned int *ServiceTableBase;
         unsigned int *ServiceCounterTableBase;
         unsigned int NumberOfServices;
         unsigned char *ParamTableBase;
} ServiceDescriptorTableEntry_t,
*PServiceDescriptorTableEntry_t;
 declspec(dllimport) ServiceDescriptorTableEntry t
KeServiceDescriptorTable;
#define SYSTEMSERVICE(_function)
KeServiceDescriptorTable.ServiceTableBase[ *(PULONG)
((PUCHAR)_function+1)]
typedef DWORD (ULONG);
PMDL g_pmdlSystemCall;
PVOID *MappedSystemCallTable;
#define SYSCALL INDEX( Function) *(PULONG)
((PUCHAR)_Function+1)
#define HOOK SYSCALL( Function, Hook, Orig ) \
         _Orig = (PVOID) InterlockedExchange( (PLONG)
&MappedSystemCallTable[SYSCALL_INDEX(_Function)], (LONG)
_Hook)
#define UNHOOK SYSCALL( Function, Hook, Orig ) \
        InterlockedExchange( (PLONG)
&MappedSystemCallTable[SYSCALL_INDEX(_Function)], (LONG)
_Hook)
//Declaramos la API para poder trabajar con ella.
NTSYSAPI NTSTATUS NTAPI ZwOpenProcess (OUT PHANDLE
ProcessHandle,IN ACCESS_MASK DesiredAccess,IN
POBJECT_ATTRIBUTES ObjectAttributes,IN PCLIENT_ID ClientId
OPTIONAL);
typedef NTSTATUS (*TypZwOpenProc)(OUT PHANDLE
ProcessHandle, IN ACCESS MASK DesiredAccess, IN
POBJECT_ATTRIBUTES ObjectAttributes,IN PCLIENT_ID ClientId
```

```
OPTIONAL);
TypZwOpenProc ZwOpenProcessIni;
NTSTATUS NewZwOpenProcess(OUT PHANDLE ProcessHandle,IN
ACCESS_MASK DesiredAccess,IN POBJECT_ATTRIBUTES
ObjectAttributes,IN PCLIENT_ID ClientId OPTIONAL)
{
   HANDLE PID;
    __try //Utilizamos el bloque try para evitar BSOD
    {
           PID = ClientId->UniqueProcess;
     }
     except(EXCEPTION EXECUTE HANDLER)
     {
           return STATUS_INVALID_PARAMETER;
     }
     DbgPrint("PID: 0x%x",PID);
     //Verificamos el pid
     if (PID == (HANDLE)1234) return
STATUS ACCESS DENIED; //Retornamos acceso denegado
     else return ZwOpenProcessIni(ProcessHandle,
DesiredAccess,ObjectAttributes, ClientId); //Llamamos a la
API nativa y retornamos el resultado correcto
}
VOID OnUnload(IN PDRIVER_OBJECT DriverObject)
{
   DbgPrint("Descargando driver...");
   //Unhookeamos
  UNHOOK SYSCALL( ZwOpenProcess, ZwOpenProcessIni,
NewZwOpenProcess );
   //Eliminamos la MDL
   if(g_pmdlSystemCall)
    {
       MmUnmapLockedPages(MappedSystemCallTable,
g_pmdlSystemCall);
```

```
 IoFreeMdl(g_pmdlSystemCall);
    }
}
NTSTATUS DriverEntry(IN PDRIVER_OBJECT DriverObject, IN
PUNICODE STRING theRegistryPath)
{
    DriverObject->DriverUnload = OnUnload; 
   DbgPrint("Driver cargado");
    ZwOpenProcessIni =(TypZwOpenProc)
(SYSTEMSERVICE(ZwOpenProcess));
    //Creamos la MDL para deshabilitar la protección de
memoria
   g_pmdlSystemCall = MmCreateMdl(NULL,
KeServiceDescriptorTable.ServiceTableBase,
KeServiceDescriptorTable.NumberOfServices*4);
    if(!g_pmdlSystemCall)
       return STATUS_UNSUCCESSFUL;
  MmBuildMdlForNonPagedPool(g_pmdlSystemCall);
   g_pmdlSystemCall->MdlFlags = g_pmdlSystemCall->MdlFlags
| MDL MAPPED TO SYSTEM VA;
   MappedSystemCallTable =
MmMapLockedPages(g_pmdlSystemCall, KernelMode);
   DbgPrint("Hookeando...");
   HOOK SYSCALL( ZwOpenProcess, NewZwOpenProcess,
ZwOpenProcessIni );
    return STATUS_SUCCESS;
}
```
El código bloquea el acceso al proceso cuyo pid sea 1234, evidentemente podéis modificarlo para bloquear el que queráis.

Echo esto, me veo obligado a modificar el indice para incluir el capítulo 4 en este, así que se va a reducir en un capítulo.

### **4. Direct Kernel Object Manipulation (DKOM)**

En el kernel se guardan muchísimas estructuras, pero la que nos interesa a nosotros es la eprocess. En ella se guarda la información de cada proceso.

### **4.1 Eprocess**

En el kernel hay una estructura eprocess para cada proceso. El método con la que se enlazan es mediante un puntero que apunta la siguiente estructura y otro que apunta al anterior. Aquí una imagen que ilustra lo explicado:

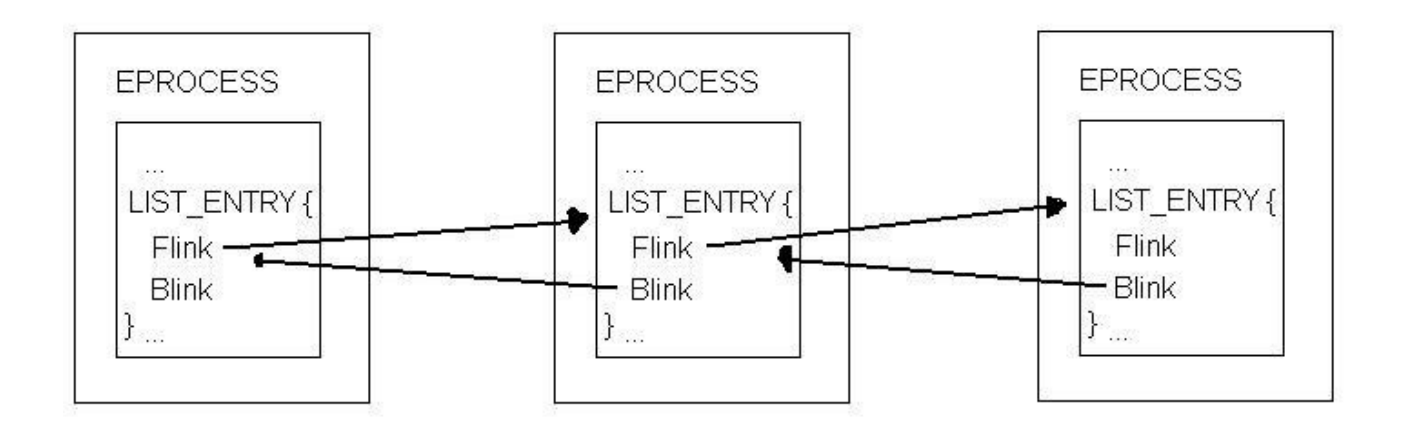

Lo que tendremos que hacer para esconder nuestro proceso es modificar la eprocess anterior y la posterior para que quede así:

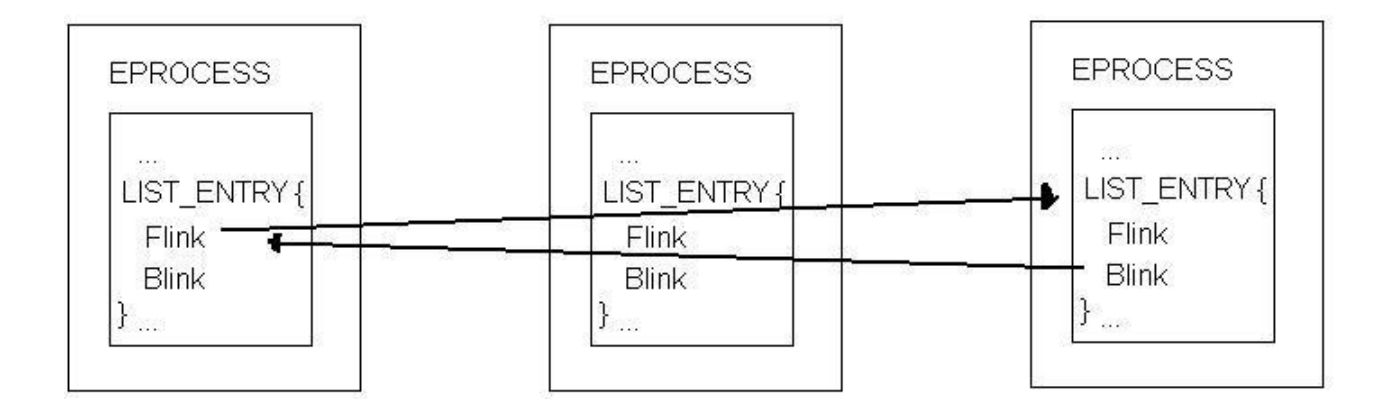

Como vemos, nos desenlazamos de la cadena y lo que provocamos es que pasemos desapercibidos ante cualquier api que intente recorrer la estructura, ya que hemos roto el enlace que nos unía a las demás.

El DKOM depende mucho de la plataforma en la que se este ejecutando el driver, ya que las estructuras cambian de posición según la versión de nuestro SO.

#### **4.2 Ocultando procesos sin Hooks**

Vamos a empezar a picar código. Lo esencial antes de hacer nada es saber que vamos a hacer y como lo vamos a hacer, así que lo fundamental es conocer la estructura, las posiciones de sus elementos, etc. Para ello vamos a ver como esta compuesta la eprocess, y nuestra herramienta para ello sera el WinDbg.

Lo abrimos, lo colocamos en Kernel > local. Una vez aquí tenemos que cargar los símbolos si no los tenemos cargados ya. Para descargarlos escribid esto:

SRV\*c:\websymbols\*http://msdl.microsoft.com/download/symbols

Tened en cuenta que la carpeta debe existir. Una vez echo esto escribamos lo siguiente: *dt Nt! \_eprocess* y nos enseña esto:

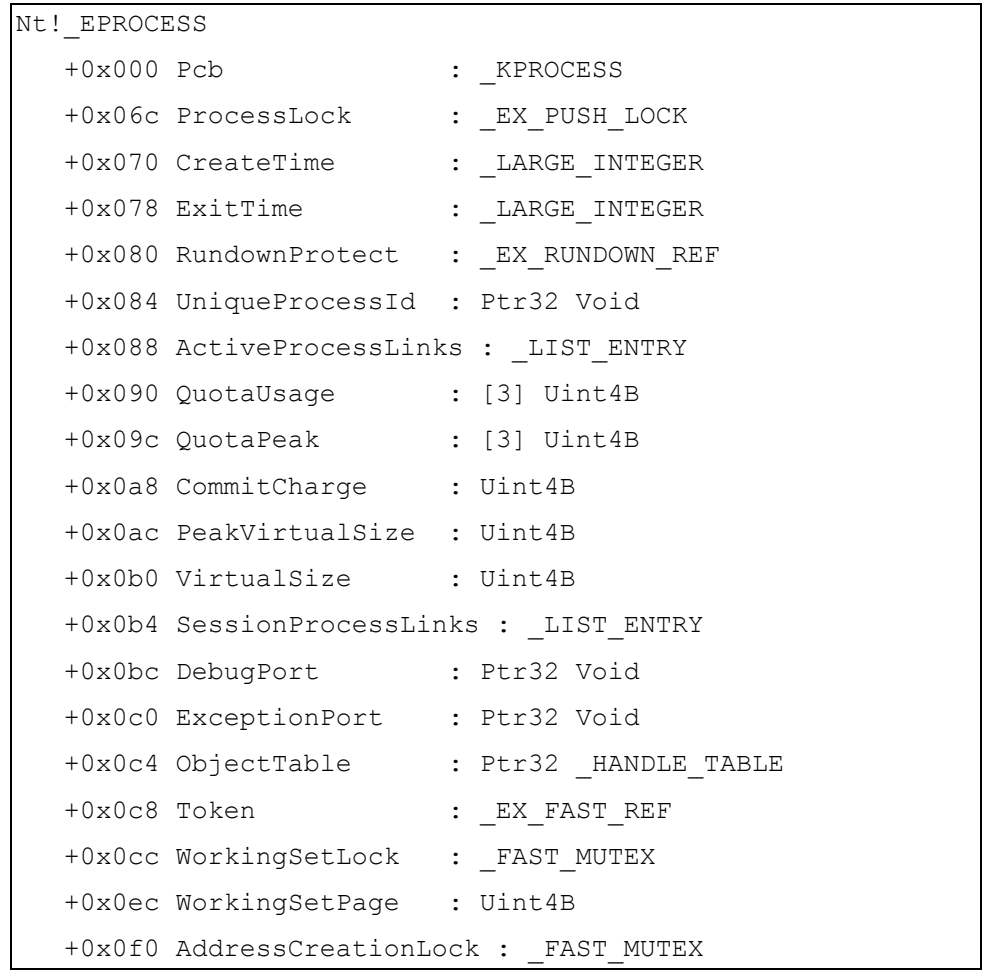

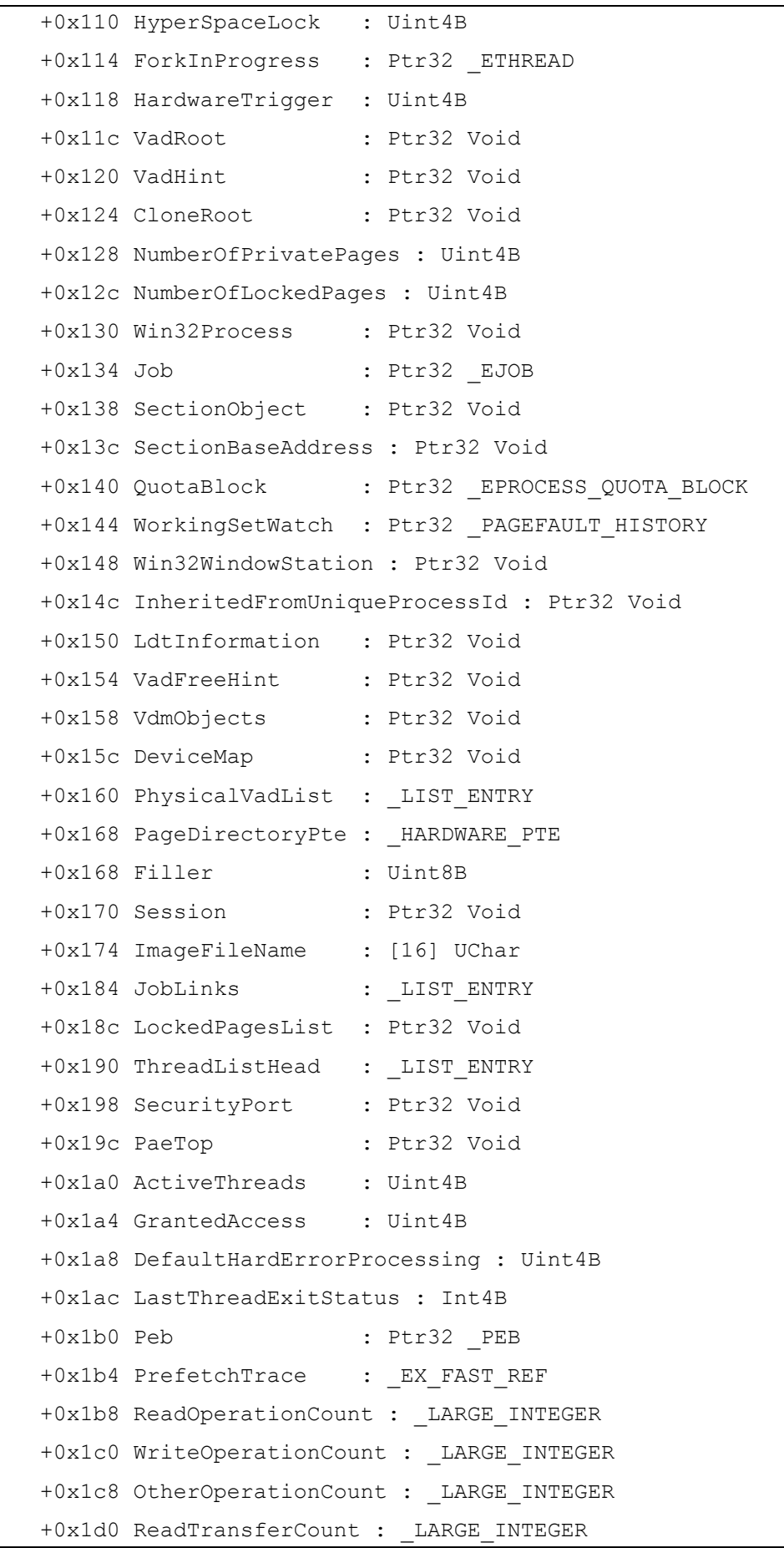

+0x1d8 WriteTransferCount : LARGE INTEGER +0x1e0 OtherTransferCount : LARGE INTEGER +0x1e8 CommitChargeLimit : Uint4B +0x1ec CommitChargePeak : Uint4B +0x1f0 AweInfo : Ptr32 Void +0x1f4 SeAuditProcessCreationInfo : SE AUDIT PROCESS CREATION INFO +0x1f8 Vm : MMSUPPORT +0x238 LastFaultCount : Uint4B +0x23c ModifiedPageCount : Uint4B +0x240 NumberOfVads : Uint4B +0x244 JobStatus : Uint4B +0x248 Flags : Uint4B +0x248 CreateReported : Pos 0, 1 Bit +0x248 NoDebugInherit : Pos 1, 1 Bit +0x248 ProcessExiting : Pos 2, 1 Bit +0x248 ProcessDelete : Pos 3, 1 Bit +0x248 Wow64SplitPages : Pos 4, 1 Bit +0x248 VmDeleted : Pos 5, 1 Bit +0x248 OutswapEnabled : Pos 6, 1 Bit +0x248 Outswapped : Pos 7, 1 Bit +0x248 ForkFailed : Pos 8, 1 Bit +0x248 HasPhysicalVad : Pos 9, 1 Bit +0x248 AddressSpaceInitialized : Pos 10, 2 Bits +0x248 SetTimerResolution : Pos 12, 1 Bit +0x248 BreakOnTermination : Pos 13, 1 Bit +0x248 SessionCreationUnderway : Pos 14, 1 Bit +0x248 WriteWatch : Pos 15, 1 Bit +0x248 ProcessInSession : Pos 16, 1 Bit +0x248 OverrideAddressSpace : Pos 17, 1 Bit +0x248 HasAddressSpace : Pos 18, 1 Bit +0x248 LaunchPrefetched : Pos 19, 1 Bit +0x248 InjectInpageErrors : Pos 20, 1 Bit +0x248 VmTopDown : Pos 21, 1 Bit +0x248 Unused3 : Pos 22, 1 Bit +0x248 Unused4 : Pos 23, 1 Bit +0x248 VdmAllowed : Pos 24, 1 Bit +0x248 Unused : Pos 25, 5 Bits +0x248 Unused1 : Pos 30, 1 Bit +0x248 Unused2 : Pos 31, 1 Bit

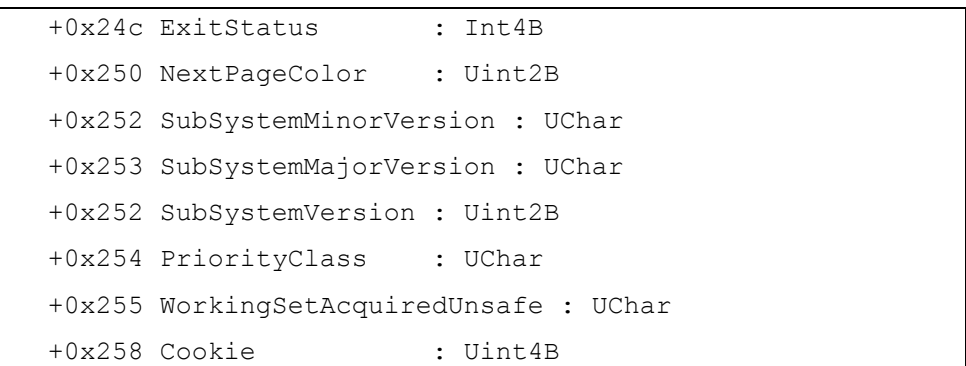

Lo que nos interesa a nosotros es esta estructura que se encuentra dentro de la eprocess: +0x088 ActiveProcessLinks : LIST\_ENTRY

Esta es la que apunta a las demás estructuras.

Un esquema de lo que tenemos que hacer es el siguiente:

- Almacenar la dirección de la primera eprocess
- Recorrer las demás estructuras hasta llegar a nuestro proceso
- Modificar la estructura anterior y la siguiente para que no nos apunten a nosotros.

Para sacar la primera eprocess lo podemos hacer con la siguiente API: PsGetCurrentProcess.

A continuación dejo un código de lympex para sacar la eprocess de nuestro proceso a partir del PID.

```
unsigned long BuscaEPROCESSPid(unsigned int Pid)
{
     unsigned long eproc, aux, proceso, ret;
     PLIST ENTRY lista;
     unsigned int idProceso=0;
     eproc=(unsigned long)PsGetCurrentProcess();//estamos
en "System"
     lista=(LIST_ENTRY*)(eproc+0x88);//tenemos los punteros
al siguiente y al anterior
     aux=(unsigned long)lista->Blink;
     proceso=(unsigned long)lista;
     idProceso=*((int *)(proceso+0x84));
     while(aux!=proceso && Pid!=idProceso)//recorremos la
lista
     {
           proceso-=0x88;
           ret=proceso;
```

```
idProcesso=*((int *)(processo+0x84));//avanzamos
      lista=lista->Flink;
      proceso=(unsigned long)lista;
}
if(Pid!=idProceso)
ret=0;
return ret;
```
Como vemos va recorriendo la estructura, y una vez localizada la estructura de nuestro proceso devolvemos la dirección de su estructura eprocess.

Para ocultarlo solamente tendríamos que hacer lo siguiente:

}

```
PLIST_ENTRY_plist_active_procs;
unsigned long eproc=0;
eproc=BuscaEPROCESSPid(1234);
plist active procs = (LIST ENTRY *) (eproc+0x88);
plist active procs->Blink->Flink=plist active procs->Flink;
plist active procs->Flink->Blink=plist active procs->Blink;
```
Una vez echo esto el proceso con el pid 1234 quedaría oculto. Aunque no del todo, ya que algunos softwars anti-rootkits lo detectan, pero las APIs que sirven para listar los procesos no.

Hay varios métodos para detectar los procesos ocultados pro dkom. Algunos de método que usan los Anti-Rootkits es el análisis por fuerza bruta (para sacar la eprocess de los procesos que van del 5 al 99999 por ejemplo y comparándola con los saltos en la estructura eprocess), aunque hay más. Para saltarse estas protecciones es necesario modificar también la tabla de handles, el rootkit que hace esto es el FuTo, una versión mejorada del FU.

La intención de este documento no es la de que los script-kiddies hagan un copy paste del código expuesto, lo incrusten en sus virus y los manden a sus amigos. La intención de este documento es que los lectores se animen a adentrarse en el mundo del modo kernel, hay muchísimos temas más que son igual o más interesantes que los que se explicaron aquí, se puede hacer software cuyos fines sean muy distintos, como software anti-rootkits, firewalls, y un largo etc.

Nada más, solo me queda agradecer a las personas que me dieron el empujón en esto del modo kernel y las que aprendieron junto a mi. A todas ellas, muchas gracias.